August 2018

# SanMar

# **Purchase Order Integration Guide**

# FTP & Web Service Order Submission – Order Acknowledgements

Questions or Problems? Please Email sanmarintegrations@sanmar.com</u> or Call 206-727-6458

Copyright © 2010 SanMar Corporation. All Rights Reserved **Particle 1 Page | 1** No part of this publication may be reproduced or transcribed in any form without permission of the publisher.

#### **Establishing Order Integration**

You must have access to our FTP or web service and have our data in your system, if you do not have access please email sanmarintegrations@sanmar.com and we will send you our integration agreement, once completed we will be happy to get you setup to access our data.

Your order testing environment can take 24-48 hours to setup.

#### **Authentication**

In our production environment, you can use your existing sanmar.com login or you can setup a separate webuser account at: [https://www.sanmar.com/signup/webuser.](https://www.sanmar.com/signup/webuser)

In our uat environment you can also use your existing username, but the password is set to: 12341234, by default. You can also create a uat username or change the password by logging into your account on uat-sanmar.sanmar.comat: [https://uat](https://uat-sanmar.sanmar.com/signup/webuser)[sanmar.sanmar.com/signup/webuser](https://uat-sanmar.sanmar.com/signup/webuser)

#### **Third Party Service Providers**

If you are an ecommerce or software developer, please contact the SanMar Integration support team at sanmarintegrations@sanmar.com to obtain access to our data and get your testing account setup.

Please let us know when you are ready to begin order integration testing. The first test order will be submitted under your SanMar test account number in our UAT environment. Once your systems test order has been received and verified you will need to have one or two SanMar customers that you are working with to set them up in our UAT environment before we move them into production and start sending live orders.

#### **Payment**

It is highly recommended that you are setup on NET terms with SanMar, since your orders will be placed on HOLD until payment is received. You may call in to our sales team to provide your credit card information for each order, but this delays order processing. If you have questions about your terms, please call the SanMar Credit Dept (800) 346-3369 or visit our website to apply for terms:

<https://www.sanmar.com/resources/newcustomer/creditapp>

**Questions or Problems?** Please Emai[lsanmarintegrations@sanmar.com](mailto:sanmarintegrations@sanmar.com)or Call 206-727-6458

# **Brand Restrictions**

The following brands are prohibited from being sold on Amazon, eBay, Craigslist or any other third party, direct to consumer websites and from being sold without embellishment.

- Alternative Apparel • OGIO
- Eddie Bauer
- Nike
- New Era

• OGIO Endurance

**MAP Pricing** All customers must agree to adhere to our Minimum Advertised Pricing (MAP) policy. Per our sales policy, customers may not advertise or promote products at discounts greater than 10% off MSRP or SanMar promotional pricing for retail items or 20% for our private label brands. (Closeout merchandise excluded). Customers also may not advertise any discount on bags by OGIO.

**MAP of 10% OFF MSRP**

- Alternative Apparel
- **Bulwark**
- Eddie Bauer
- New Era
- Red Kap
- **Red House**
- \* The North Face
- **MAP of 20% OFF MSRP**
	-
	-
	-
	-
	-
	- -

#### **No MAP**

- Jerzees
- Fruit of the Loom
- Gildan
- Hanes
- Rabbit Skins
- Bella+Canvas
- \* The North Face® products cannot be ordered through our integration system and require special handling and must be shipped to a select list of decorators. To protect their brand's integrity, The North Face ® products cannot be sold blank and may be decorated or embroidered on a pre-approved basis. For more information about The North Face<sup>®</sup> terms and conditions visit the **brand guidelines page** or consult your sales representative.

# **Global Trade Item Numbers (GTIN)**

SanMar produces GTIN for the following SanMar manufactured brands which are available in the sanmar\_pdd.txt file on our FTP server.

District

• Anvil

- Port Authority
- Red House
	- Sport-Tek

• Precious Cargo

GTIN for the following mill brands are also available in the sanmar pdd.txt file on our FTP server.

- Jerzees • Fruit of the Loom
	- Rabbit Skins
- Hanes
- Gildan The North Face • NIKE
- Alternative
- Bella+Canvas

• Port & Co

Please Note: The following brands are not intended for retail sale and do not have GTINs.

• OGIO • Eddie Bauer • New Era • Red Kap • Bulkwark • Russell Outdoor

**Questions or Problems?** Please Emai[lsanmarintegrations@sanmar.com](mailto:sanmarintegrations@sanmar.com)or Call 206-727-6458

Copyright © 2010 SanMar Corporation. All Rights Reserved P a g e | **3**

No part of this publication may be reproduced or transcribed in any form without permission of the publisher.

- OGIO
- OGIO Endurance
- Russell Outdoor
- NIKE
- - (Case price X 5)/3
- District
- Port Authority
- Port & Company
- Sport-Tek

**CornerStone** 

- District Made
- Precious Cargo

# • Anvil

- 
- 
- 
- 
- 

- 
- **CornerStone** • District Made
	- District

• NIKE Bags

• The North Face

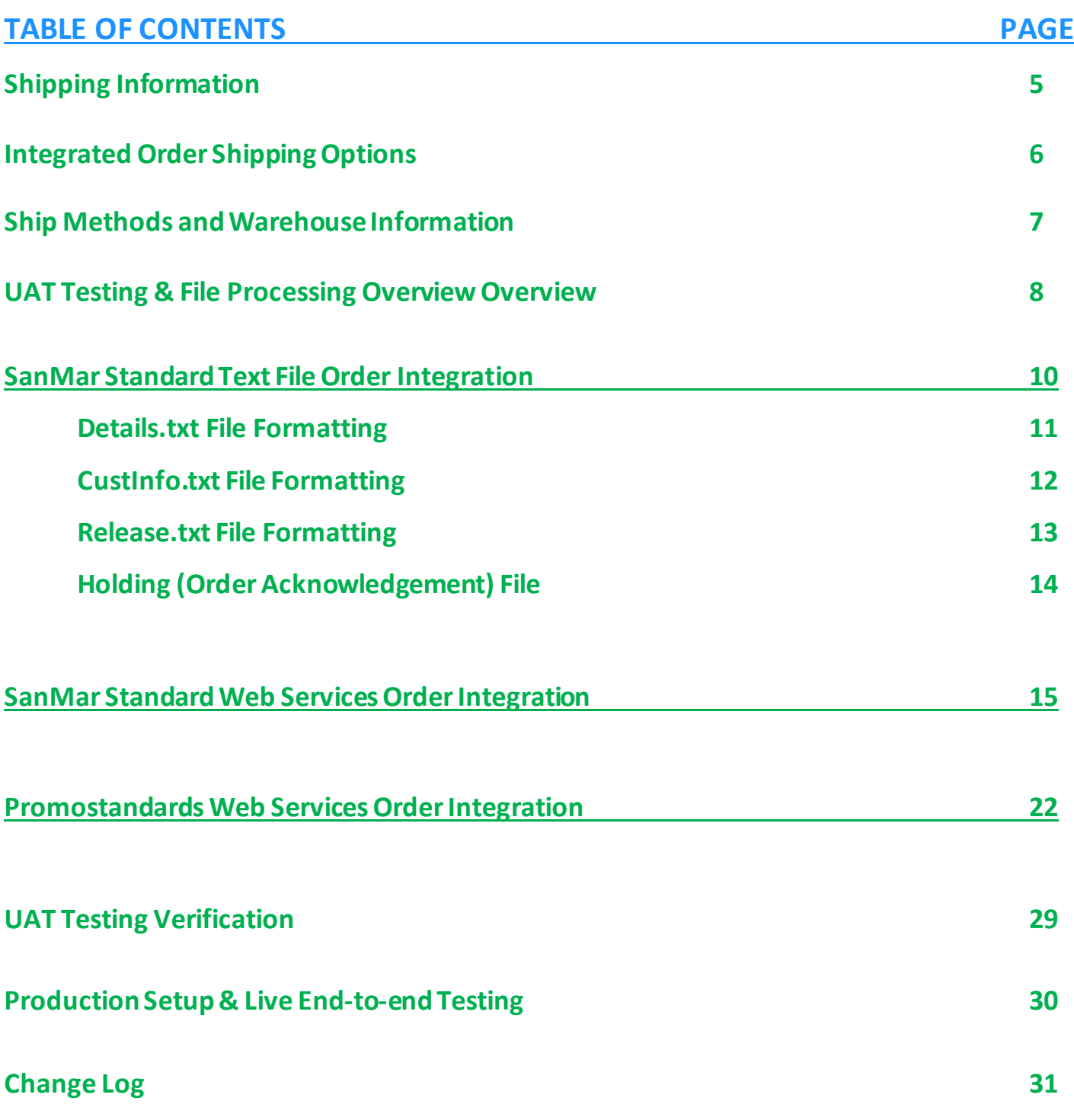

Questions or Problems? Please Email **sanmarintegrations@sanmar.com** or Call 206-727-6458

Copyright © 2010 SanMar Corporation. All Rights Reserved **P** a g e | 4

# **Shipping Information**

Please visit our website for all our warehouse locations and addresses. <https://www.sanmar.com/resources/locationsshipping/warehouses>

#### **Shipping Free Freight Policy**

SanMar offers free freight on orders over \$200.00 shipped via ground with SanMar's preferred carrier within the continental United States, excluding OGIO golf bags and oversized travel bag styles 413006, 413007, 413008, 413009, 413010, 417018, 421001, 611024, 611701, TG0238, TG0239 and closeout merchandise. This includes split shipments. SanMar may periodically offer other free freight promotions and free freight is subject to change. You may also pick up your orders at SanMar.

#### **Shipping Cutoff Times**

This appliesto orders that have been approved by our credit department and have been queued for processing in the warehouse. SanMar will make reasonable efforts to ship orders received before the cutoff time on the same day. Orders received after the warehouse cutoff time will be shipped out the next business day. Please visit our website for shipping cutoff times: <https://www.sanmar.com/resources/shipping-cutoff-times>

SanMar does not have shipping rate information and estimates shipping costs based on UPS zone/rates.

#### **UPS Zone Information**

[http://www.ups.com/content/us/en/shipping/cost/zones/continental\\_us.html](http://www.ups.com/content/us/en/shipping/cost/zones/continental_us.html)

#### **UPS Shipping Rates**

[http://www.ups.com/content/us/en/shipping/cost/zones/standard\\_list\\_rates.html](http://www.ups.com/content/us/en/shipping/cost/zones/standard_list_rates.html)

#### **UPS Shipping Rate Tool**

[http://www.ups.com/content/us/en/shipping/cost/zones/continental\\_us.html?srch\\_pos=5&srch\\_phr=rates](http://www.ups.com/content/us/en/shipping/cost/zones/continental_us.html?srch_pos=5&srch_phr=rates)

#### **FTP Server Shipping Information**

In our FTP server you will find additional shipping information in our Integration Information folder, which contains the following information to help you estimate shipping costs.

- Box Dimensions and Volumes
- Zip Code Zones by DC
- Shipping Label Template
- Warehouse Quick Guide

# **Pack Separately. Ship Together (PSST)**

SanMar's Pack Separately. Ship Together (PSST) program is a collaboration between contract decorators and SanMar to offer high levels of service to Promotional Product Distributors (PPDs).

Please Note: To ensure quick/efficient processing of PSST orders, Ship To address should be an exact match between the PO and our systems address. If not, the order lands in an exceptions queue and needs to be manually processed. To avoid this scenario, we recommend that customers work with their account rep and confirms the PSST decorator address, this also allows us to confirm whether the Decorator is a PSST approved decorator.

For more information please visi[t https://www.sanmar.com/resources/decorator-relations#PSST](https://www.sanmar.com/resources/decorator-relations#PSST)

**Questions or Problems?** Please Emai[lsanmarintegrations@sanmar.com](mailto:sanmarintegrations@sanmar.com)or Call 206-727-6458

Copyright © 2010 SanMar Corporation. All Rights Reserved P a g e | **5**

# **Integrated Ordering Shipping Options**

Contact the sanmar integrations team and let us know which integration method (FTP or Web Service) and which ordering option you would like to use.

#### **Option 1: Warehouse Consolidation** Default Integration Account Configuration

All orders are intended to ship completely out of the closest warehouse, but if one item is out of stock then the entire order will be moved to the next closest warehouse, until the order can be shipped from one warehouse. If the order cannot be shipped complete the order will then split into multiple orders from the closest warehouses where stock is available.

This option may delay the ship time for entire order, depending on the distance of the closest warehouse that has availability for all the items on the order, but saves the cost of shipping from mulitle waresouse, when possible.

#### **Option 2: Auto-split shipments**Integration Account Modification Required

This option automatically ships each line item from the closest available warehouse. You can use this option to help insure that orders are shipped as fast as possible, but it can incur additional shipping charges per warehouse. If you are using web services to place your orders, then we recommend using the GetPreSubmitPO service.

This option may cause some orders to require manual intervention, if there is not enough product to fulfill the quantity ordered on one-line item at one warehouse. In this case the entire order will be put on HOLD in our system and your account team will be notified to manually key-in the missing line item(s).

#### **Option 3: Warehouse Selection** Integration Account Modification Required

The customer submits the warehouse number that they would like to ship the order from in each line item. We **highly recommend** that you keep track of our inventory to prevent delays in your order processing.

This option may require manual intervention, if an item is not available in the chosen warehouse. In this case the entire order will be put on HOLD and your account teamwill need to manually key-in the order. If you are considing this option, please contact the SanMar Integration Team to discuss if this is the right option for you and we can change your integration Order Configuration.

#### **Order Processing Information**

To set up your order processing, we will need need the following information:

**Shipping Notification Email Address:** 

**Company Name on Shipping Label:** 28 Character Limit

#### **SanMar.com User Name:**

Please Note: If you are currently set up to use Pay Invoices on sanmar.com and you need these invoices accessible as well, then please use the associated sanmar.com username.

**Copyright © 2010 SanMar Corporation. All Rights Reserved Access 2010 Server Access P a g e | 6** 

# **Ship Methods and Warehouse Information**

All Orders over 200 pounds must use the **Truck** ShipMethod. Truck carrier services are based on the destination zip code.

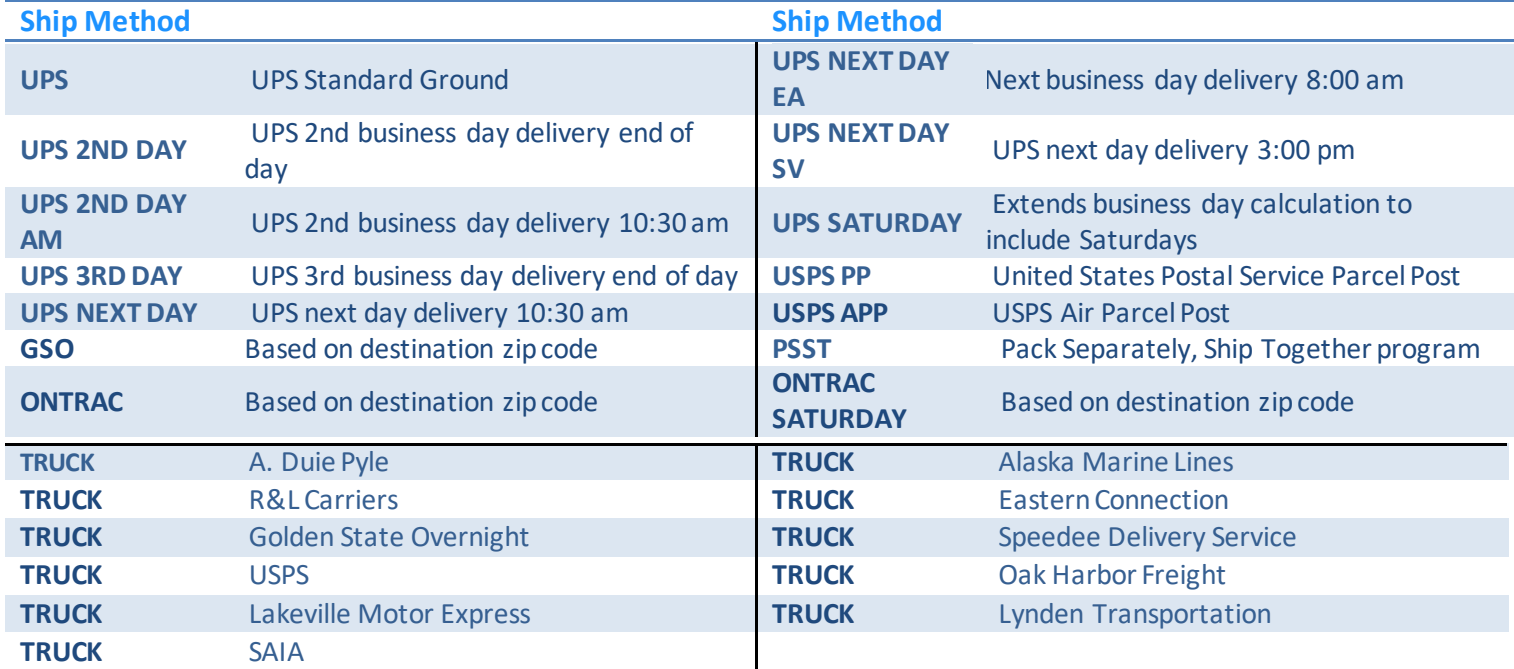

#### **Integration Warehouse Codes**

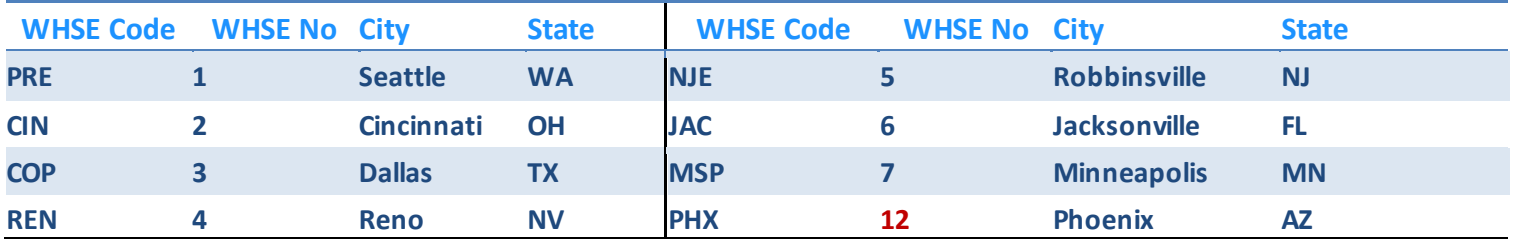

#### **Will Call ShipMethod**

If you would like to pick up your orders, please use one of the following warehouse codesto indicate the location of where you will be picking up the order. You will also inpout the date and time of pickup.

Please allow at least two-three hours for order to be for pickup.

- Same Day: All orders taken prior to warehouse opening for same day pickup can be scheduled.
- Next Day: Orders taken by 5pm will be ready the next morning.

Web Services Will Call Example: <shipMethod>REN</shipMethod>

#### **FTP Will Call Example (Comma Separated):**

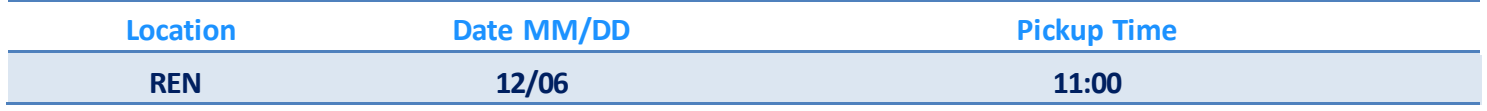

#### **Questions or Problems?** Please Emai[lsanmarintegrations@sanmar.com](mailto:sanmarintegrations@sanmar.com)or Call 206-727-6458

**Copyright © 2010 SanMar Corporation. All Rights Reserved Access 2010 Server Access P a g e | 7** 

# **UAT Testing & File Processing Overview**

**Please Note**: **The products and inventory in the UAT environment is very limited, for this reason please use the following styles when submitting your test order. K500, K420, PC61, 2000 in regular sizes**

# FTP view of uat folder | View inside uat staging folder

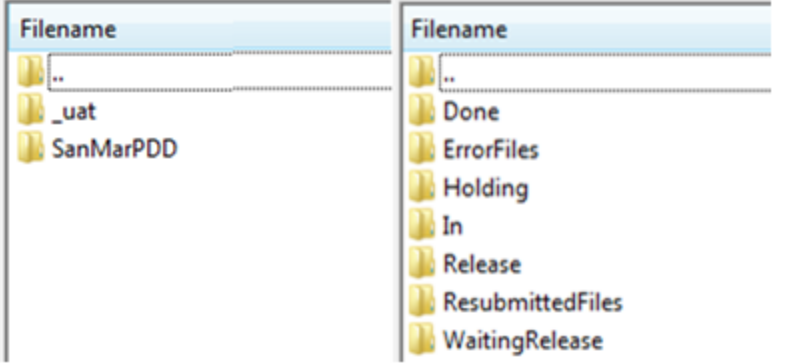

In folder The Custinfo and Details files are uploaded to the 'In' folder for processing, while the Release file is uploaded to the 'Release' folder.

**Release folder** Once the Release file is uploaded to the 'Release' folder (This is automatic with API orders) the order will be processed. If the Release file is not uploaded, our system moves the files to the 'WaitingRelease' folder and produces your Holding file in the 'Holding' folder and the order will not be processed until the Release file is submitted to the 'Release' folder.

Holding folder The holding file is created in the 'Holding' folder and will be moved to the 'Done' folder when the release file is uploaded. The holding file will provides the warehouse number and product availability flag (Y or N). If you are not verifying inventory this can be used to give information before submitting the release file.

**Done folder** All the order files (CustInfo, Details, Release and Holding) files are moved to the'Done' folder once the order has been processed in our integration system and can take 10-15 minutes to reach our main system, where the order will be processed and sent to the wharehouse for shipping.

**WaitingRelease folder** If you upload the Custinfo and Details files and the release file is not uploaded, our system moves the files to the 'WaitingRelease' folder and produces your holding file in the holding folder, until the release file is submitted.

ResubmittedFiles folder If the file name has been previously processed, it will move all the files to the 'Resubmitted' folder and will not be processed to our main system.

**Questions or Problems?** Please Emai[lsanmarintegrations@sanmar.com](mailto:sanmarintegrations@sanmar.com)or Call 206-727-6458

Copyright © 2010 SanMar Corporation. All Rights Reserved P a g e | **8**

FTP order integration consists of creating and uploading 3 text files, while web service order integration consists of submitting the SubmitPO XML schema through our WSDL which is also converted into 3 text files that are automatically uploaded to our FTP server. All order files are submitted to the 'In' and 'Release' folders and are moved to the 'Done' folder along with the holding (order acknowledgement) file that is created once the order has been processed.

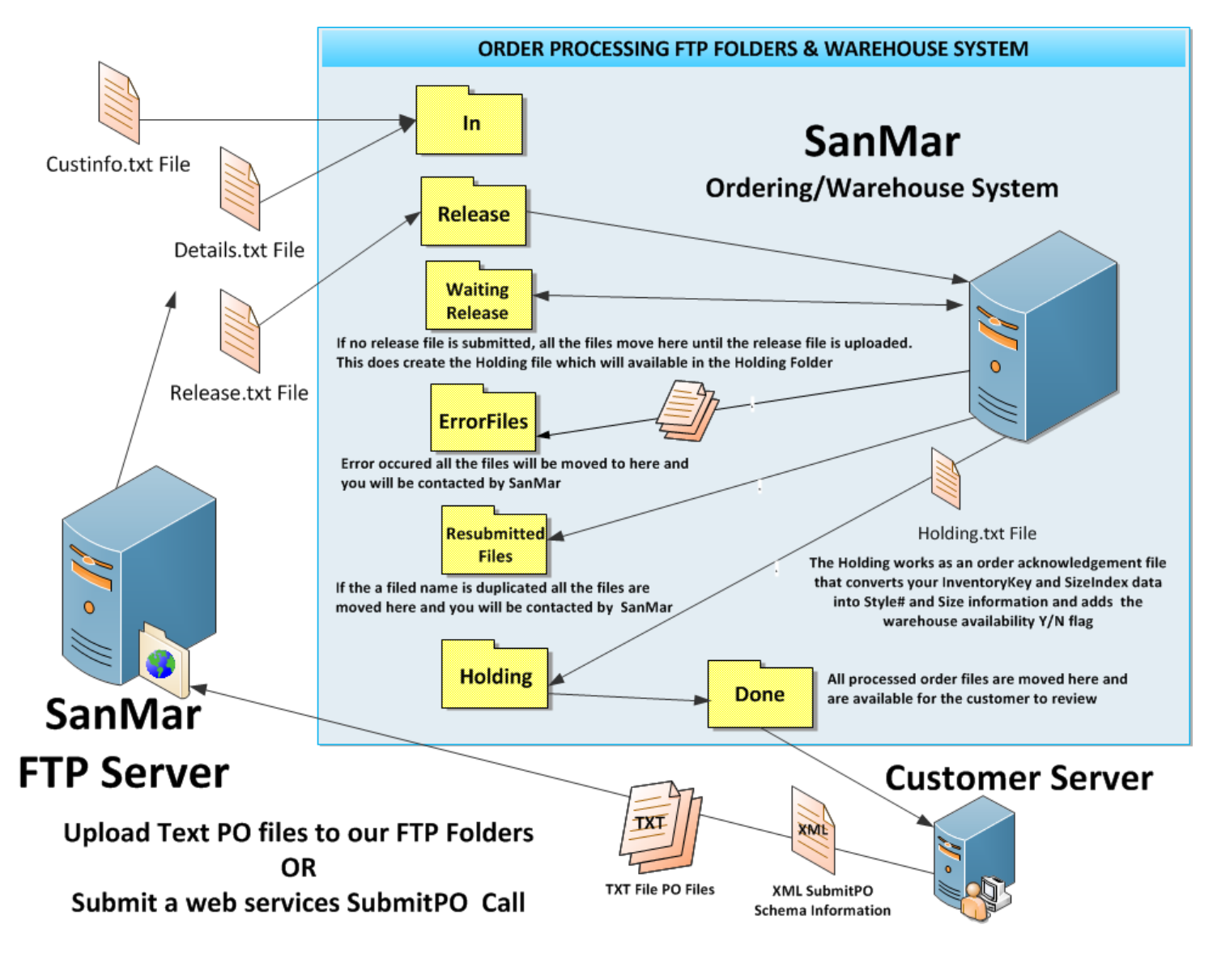

**Questions or Problems?** Please Emai[lsanmarintegrations@sanmar.com](mailto:sanmarintegrations@sanmar.com)or Call 206-727-6458

**Copyright © 2010 SanMar Corporation. All Rights Reserved Allen and P a g e | 9** a g e | 9

# **SanMar Standard Text File Order Integration**

The following information outlines the required field(s) in each file, so you can easily create these files. In addition, you should also refer to our sample ordering files provided in our Integration Information FTP folder.

To begin integrating orderingwith text files through our FTP server, you must create three comma-delimited ASCII Text files with the files names capitalized. **Examples:** CustInfo.txt Details.txt Release.txt

Before you start creating these files, you must understand how to appropriately format the file names, as purchase orders are associated by file name. File names are determined by three main components—the current date (the date format should always include two characters, e.g. MM-DD-YY), the batch number (an incremental number marking the number of purchase orders sent over each day), and the description of file. There is an extra component for the Release.txt file, which is a release number designation.

*Examples: 06-07-2015-1CustInfo.txt 06-07-2015- 1Details.txt 06-07-2015-1Release.txt*

All the files will be named with the same formatting for each order of the day with the files names capitalized.

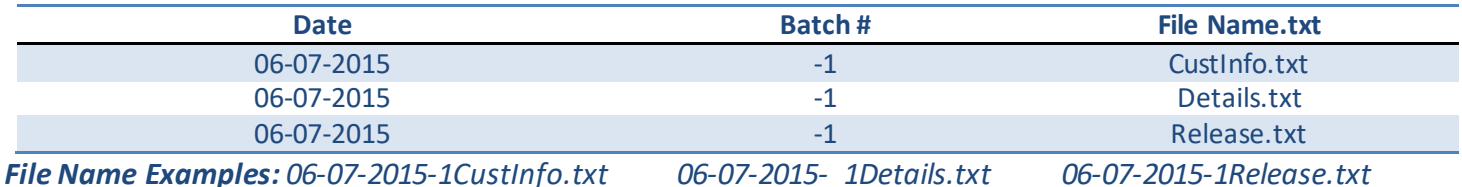

**Text File Batch Name Formatting** 

Multiple orders will need to be batched in the file naming for all 3 files.

The first CustInfo.txt file sent on June 7, 2015, will be named "1CustInfo.txt -1CustInfo.txt". The "1CustInfo" part of the filename represents the first order and a second order will be named "2CustInfo". The next file on that same date will be named "06-07-15-3CustInfo.txt," and so on, as the batch number is an incremental number marking the number of purchase order batches sent over each day. The batch number for the following day will start over at "1," so the first file for June 8, 2015 would be "06-15-13-1CustInfo.txt."

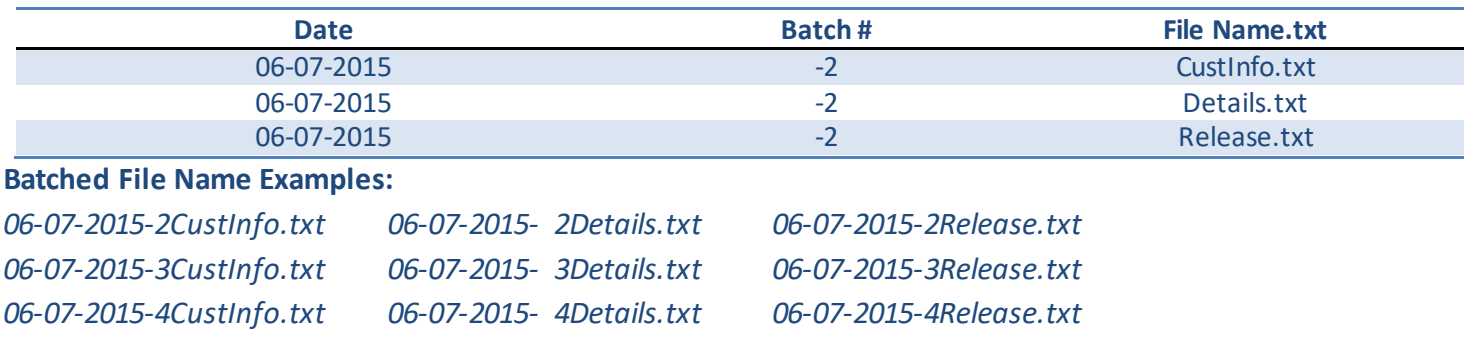

**Questions or Problems?** Please Emai[lsanmarintegrations@sanmar.com](mailto:sanmarintegrations@sanmar.com)or Call 206-727-6458

Copyright © 2010 SanMar Corporation. All Rights Reserved P a g e | **10**

#### **Details.txt File Formatting**

The Details.txt file contains all the product information for a given purchase order. Two of the fields (INVENTORY\_KEY and SIZE\_INDEX) are directly sourced from the SanMar Extended Product Descriptor Database (Sanmar\_EPDD.csv file).

As the CustInfo.txt and the Details.txt together constitute your electronic purchase order (CustInfo.txt containing the shipping information and Details.txt containing the product information), the two files should always match in terms of date and batch number. So, along with the first CustInfo.txt file on June 7, 2015, there will also be a Details.txt file, correspondingly named "06-07-15-1Details.txt." The next CustInfo.txt file sent on that same date will also have a correspondent Details.txt file, named "06-07-15-2Details.txt," and so on.

**Special Note**: The INVENTORY KEY required in the Details.txt file, is not the same number as our style number used in our catalog or online offering. For the appropriate warehouse number and location.

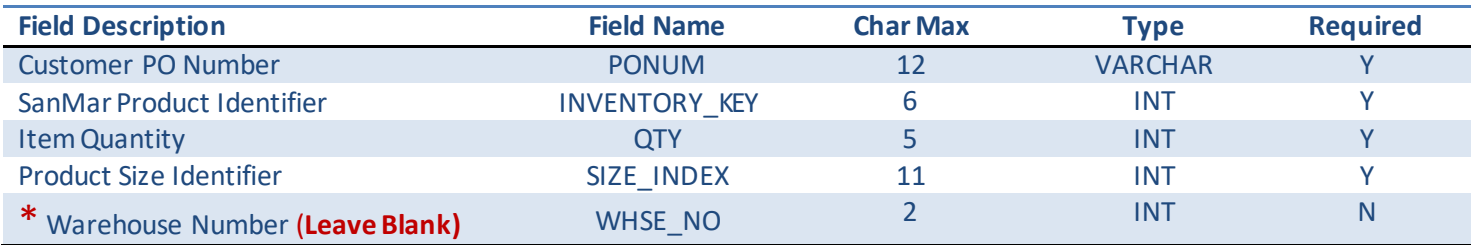

\*Due to the need to verify stock in the submitted warehouse before placing your order, please contact the SanMar Integration Team to discussif this is the right option for you.

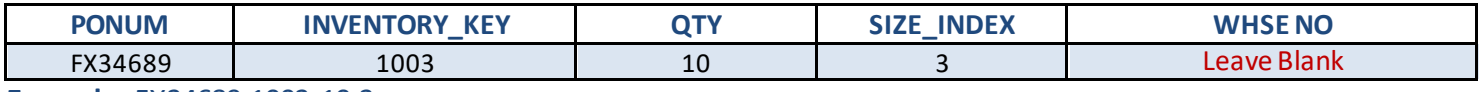

**Example:** FX34689,1003,10,3

**Questions or Problems?** Please Emai[lsanmarintegrations@sanmar.com](mailto:sanmarintegrations@sanmar.com)or Call 206-727-6458

#### **CustInfo.txt File Formatting**

This file contains all of the shipping information for a purchase order. As can be seen in the CustInfo.txt example files, more than one purchase order and its shipping information can be included in a single .txt file.

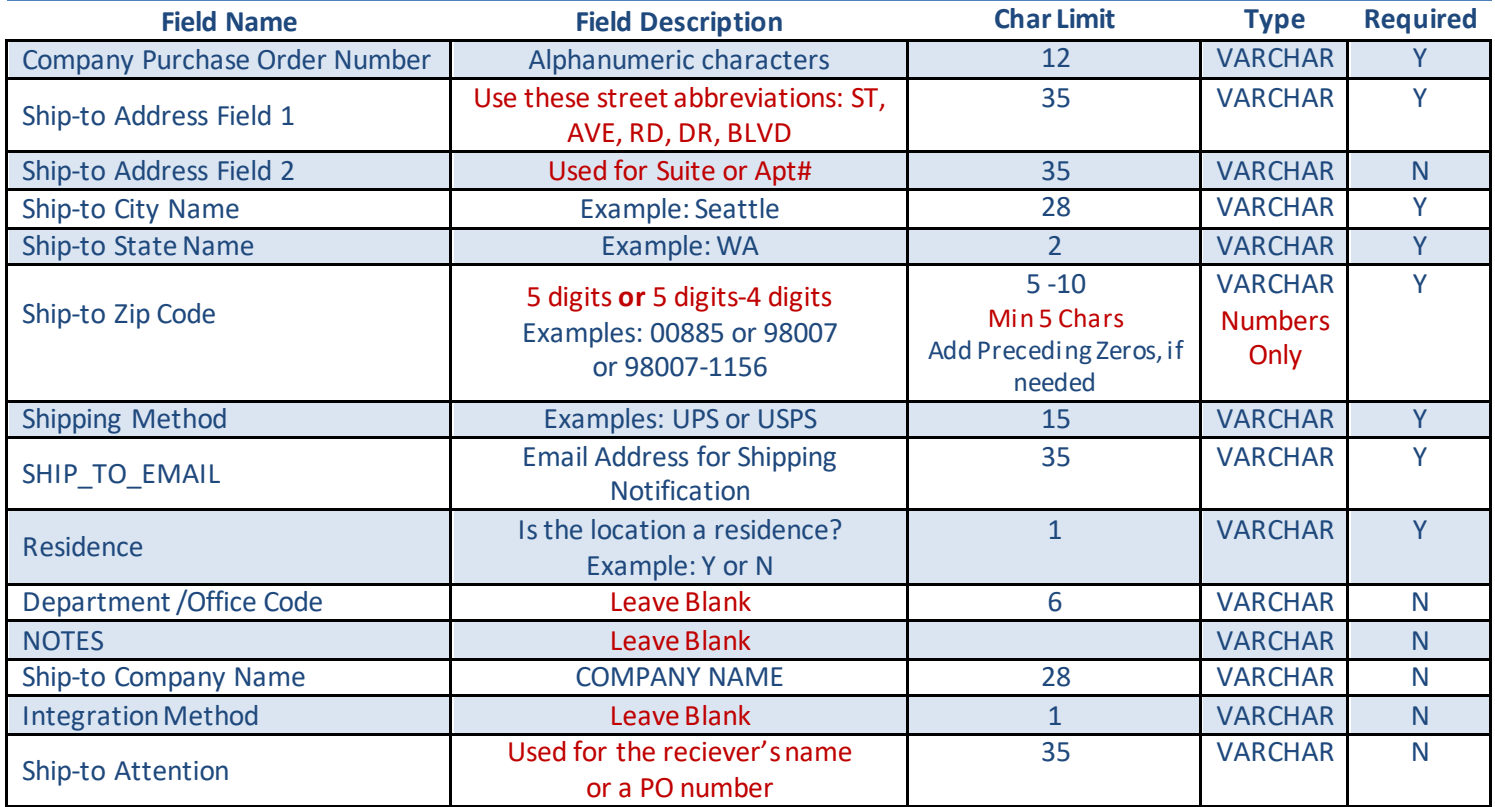

#### Example: FX34689,123 GRIFFITH ST,STE 202,CHARLOTTE,NC,28217,UPS,sales@abco.com,N,,,My Decorator,,DANA

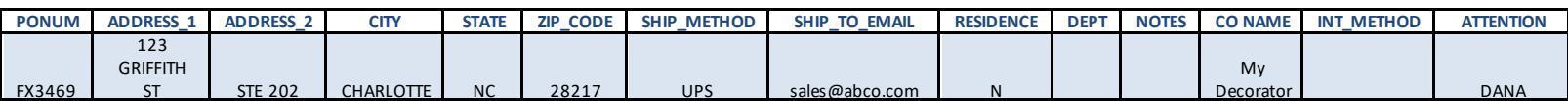

**Questions or Problems?** Please Email sanmarintegrations@sanmar.com or Call 206-727-6458

Copyright © 2010 SanMar Corporation. All Rights Reserved **Particle 12** a g e | 12

#### **Release.txt File Formatting**

The Release.txt is the authorization file that releases the CustInfo.txt and Details.txt files for processing and fulfillment.

A purchase order will not be processed until a release file with the corresponding purchase order number is sent for release. A purchase order can be released for processing up to two weeks after a particular pair of CustInfo.txt and Details.txt files have been submitted. Product availability will be determined when the purchase order is released and processed.

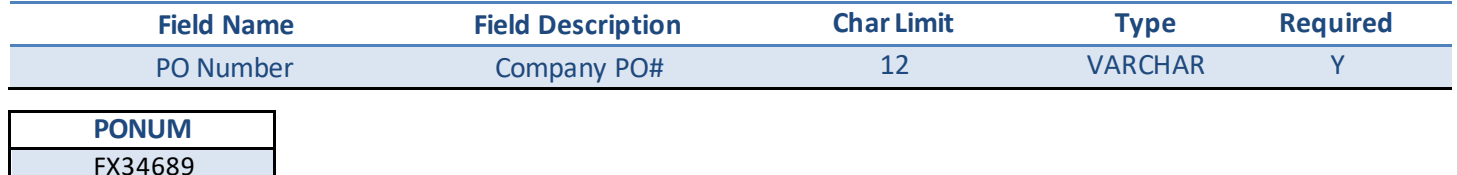

#### **Eample Release File data:** FX34689

The Release.txt file includes the same three main components, with the addition of the release number, which is added to the end of the file description to distinguish the number of releases authorized in a given day. Because any given pair of CustInfo.txt and Details.txt files can reference more than one purchase order, the release file allows the flexibility to authorize for processing any one or combination of multiple purchase orders in the CustInfo.txt and Details.txt pair batch.

*Example*: if a pair of CustInfo.txt and Details.txt files references three purchase orders for three different products, the first release file sent on June 7, 2015 (named "06-07-15-1Release1.txt") may authorize only two of the purchase orders for processing and shipment. The third purchase order could be released later in the day or up two weeks later, and would be named "06-07-15-01Release2.txt," since it would be the second release authorization for the pair of CustInfo.txt and Details.txt files placed on June 7, 2015.

**Questions or Problems?** Please Emai[lsanmarintegrations@sanmar.com](mailto:sanmarintegrations@sanmar.com)or Call 206-727-6458

# **The Holding.txt (Order Acknowledgement) file**

This file is created by the SanMar order processing system, which serves as your order acknowledgement file which is produced within 15 minutes after you submit your order. The processor converts the details data (InventoryKey and SizeIndex) into the holding file as style, color and size and displays the ship-from warehouse and product availability flag (Y or N), which tells you if there is stock for the submitted line item.

#### **Holding File Output**

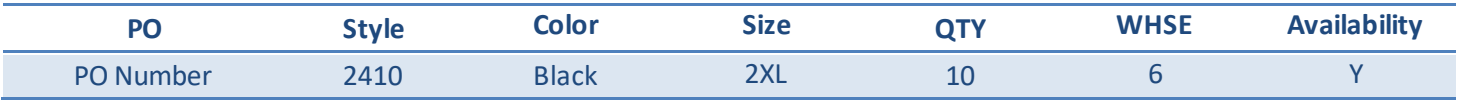

#### **Holding File Field Description**

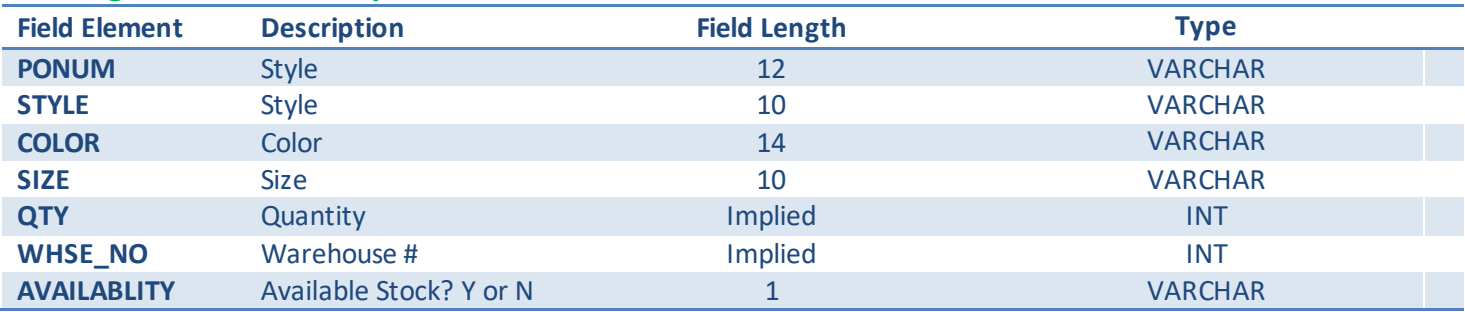

**Availability Note:** SanMar will check inventory prior to placing an order and will source each order from the closest warehouse to the destination zip code. If the inventory is unavailable, a SanMar customer service representative will notify the customer via phone for permission to ship short or find an alternate item to replace the out-of-stock inventory.

#### **Example:** FX34689,123456,10,5

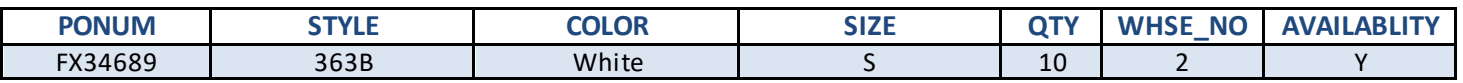

#### **Warehouse Numeric Values**

All warehouses are assigned a numeric value which is displayed in the order confirmation/holding file.

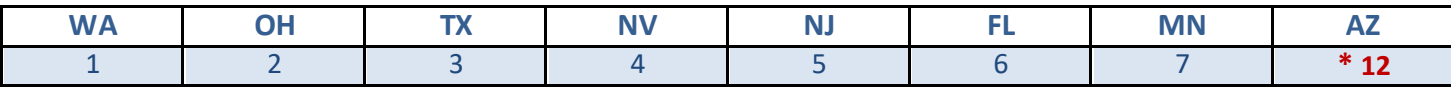

\* Due to virtual warehouses in our system, the Arizona warehouse is number 12.

**Questions or Problems?** Please Emai[lsanmarintegrations@sanmar.com](mailto:sanmarintegrations@sanmar.com)or Call 206-727-6458

**Copyright © 2010 SanMar Corporation. All Rights Reserved Access 2010 Server Access P a g e | 14** 

# **SanMar Standard Web Services Purchase Order Services**

Order processing setup in both iour staging uat and production environments can take 24-48 hours.

**UAT WSDL:** <https://uat-ws.sanmar.com:8080/SanMarWebService/SanMarPOServicePort?wsdl>

**PRODUCTION WSDL:** <https://ws.sanmar.com:8080/SanMarWebService/SanMarPOServicePort?wsdl>

#### **SanMar getPreSubmitInfo & submitPOService Parameters 16**

The request parameters are the same for the getPreSubmitInfo and submitPO services, however; the getPreSubmitInfo service returns a message confirming the availability of inventory from the closest warehouse location based on the drop ship location (State) and does not submit the order. STYLE, CATALOG\_COLOR and SIZE or INVENTORY\_KEY and SIZE\_INDEX are valid input parameters to place your orders.

#### **SanMar getPreSubmitInfo Service Request 17 17**

If stock is confirmed from the closest warehouse, the message and the wsheNo is returned in webServicePODetail-List of the response as follows: "Requested Quantity is confirmed and available in warehouse [whseNo] to ship to your destination." If stock is not available from any warehouse, a message is returned in the webServicePODetailList of the response as follows: "Requested Quantity is not in stock from any warehouse or from requested warehouse".

#### **SanMar submitPO Service Request 120 120**

This service returns a list of available quantities from all our warehouses for the requested product. The response is a collection of values [listResponse] and each individual element can be casted as an integer value for further processing as needed.

The parameters for a request to include a warehouse location are the same as the getInventoryQtyForStyleColorSize service with the addition of the warehouse numeral. This service returns the quantity available from a single warehouse location based on the requested product and location. The response returns a single value and can be casted as an integer value for further processing as needed.

**Questions or Problems?** Please Emai[lsanmarintegrations@sanmar.com](mailto:sanmarintegrations@sanmar.com)or Call 206-727-6458

Copyright © 2010 SanMar Corporation. All Rights Reserved P a g e | **15** No part of this publication may be reproduced or transcribed in any form without permission of the publisher.

# **SanMar getPreSubmitInfo/SumbitPOServicesParameters**

The following sections describe the minimum requirements for executing an API call for PreSubmitInfo and PO submission requests.

Please Note: Each PO submission can contain multiple line items and each line item must include both inventory key and size index or style, color and size.

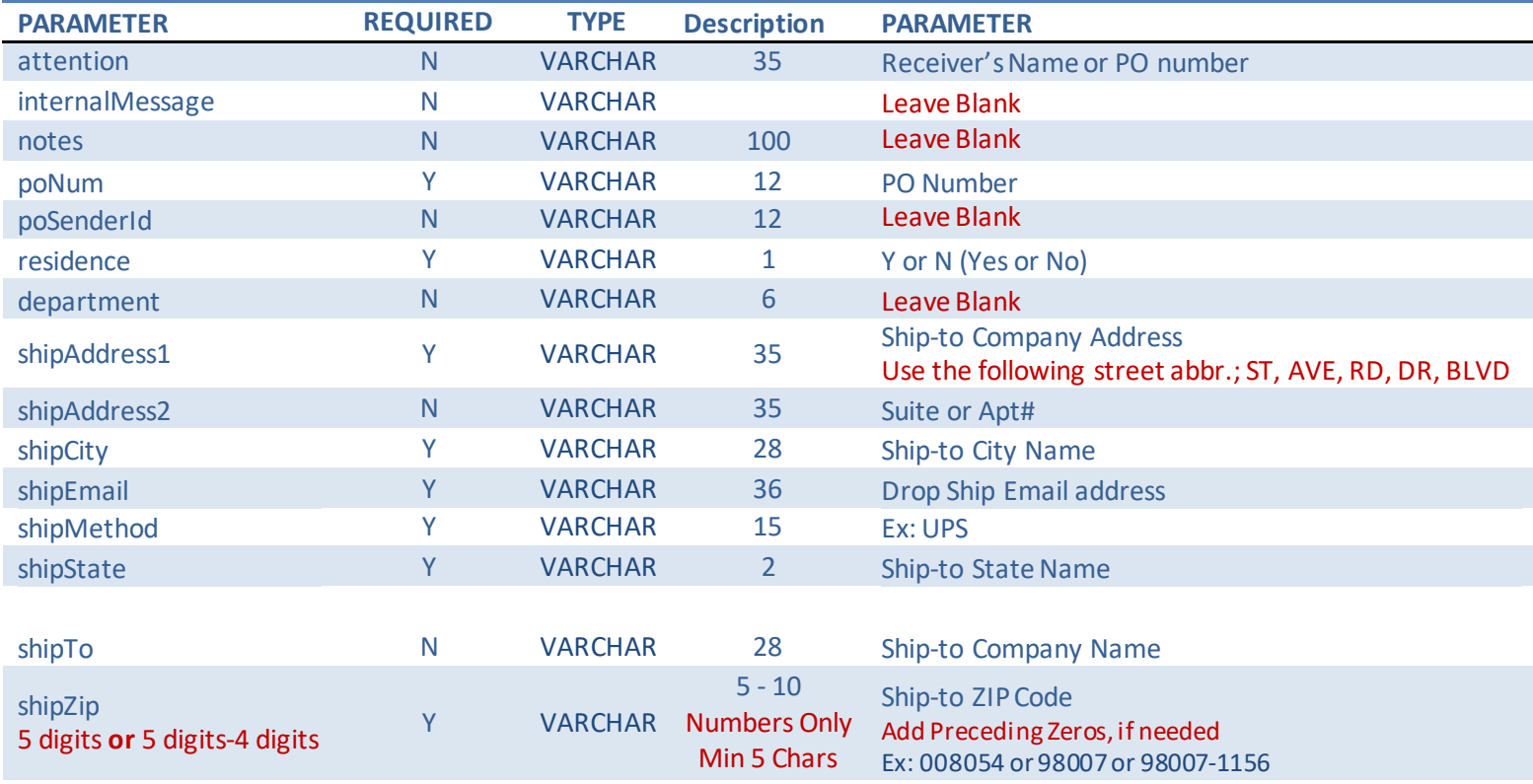

#### **You can submit inventoryKey and sizeIndex OR style, color and size, but do not need to submit both.**

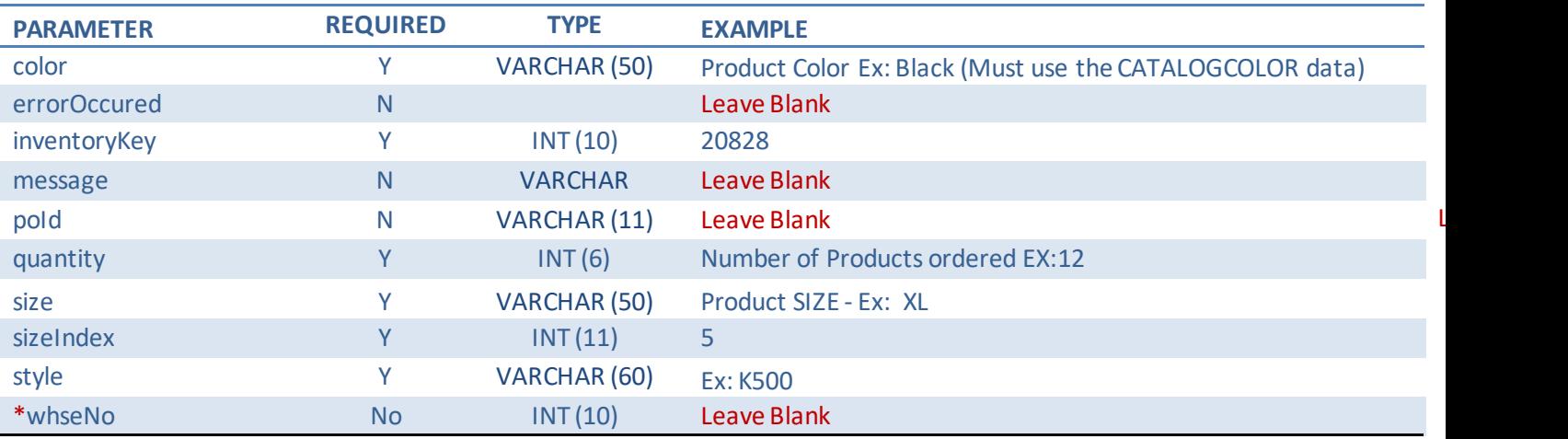

\*Due to the need to verify stock in the submitted warehouse before placing your order, please contact the SanMar Integration Team to discuss if this is the right option for you.

#### **Questions or Problems?** Please Email sanmarintegrations@sanmar.com or Call 206-727-6458

**Copyright © 2010 SanMar Corporation. All Rights Reserved Access 2010 Server Access P a g e | 16** 

#### **SanMar getPreSubmitInfo Service REQUEST**

<web:getPreSubmitInfo>

 $\langle \text{arg0} \rangle$  <attention>SanMar Integrations</attention> <internalMessage>?</internalMessage> <notes>?</notes> <poNum>WEBSERVICES TEST</poNum> <poSenderId>?</poSenderId> <residence>N</residence> <department>?</department> <shipAddress1>22833 SE Black Nugget Rd</shipAddress1> <shipAddress2>STE 130</shipAddress2> <shipCity>Issaquah</shipCity> <shipEmail>sanmarintegrations@sanmar.com</shipEmail> <shipMethod>UPS</shipMethod> <shipState>WA</shipState> <shipTo>SanMar Corporation</shipTo> <shipZip>98029</shipZip> <!--Zero or more repetitions:--> <webServicePoDetailList> <color>white</color> <errorOccured>?</errorOccured> <inventoryKey></inventoryKey> <message>?</message> <poId>?</poId> <quantity>5</quantity> <size>m</size> <sizeIndex></sizeIndex> <style>K500</style> <whseNo>?</whseNo> </webServicePoDetailList> </arg0>  $\langle \arg 1 \rangle$  <sanMarCustomerNumber>5</sanMarCustomerNumber> <sanMarUserName>WebServices-Test</sanMarUserName> <sanMarUserPassword>sanmar</sanMarUserPassword> <senderId>?</senderId> <senderPassword>?</senderPassword>  $<$ /arg1> </web:getPreSubmitInfo>

**Questions or Problems?** Please Emai[lsanmarintegrations@sanmar.com](mailto:sanmarintegrations@sanmar.com)or Call 206-727-6458

**Copyright © 2010 SanMar Corporation. All Rights Reserved Allen and P a g e | 17** No part of this publication may be reproduced or transcribed in any form without permission of the publisher.

#### **SanMar getPreSubmitInfo Service RESPONSE Scenario 1 - Inventory is available**

<S:Envelope xmlns:S="http://schemas.xmlsoap.org/soap/envelope/"> <S:Body> <ns2:getPreSubmitInfoResponse xmlns:ns2="http://webservice.integration.sanmar.com/"> <return> <errorOccurred>false</errorOccurred> <message>Information returned successfully</message> <response xsi:type="ns2:webServicePO" xmlns:xsi="http://www.w3.org/2001/ XMLSchema-instance"> <internalMessage>SUCCESS: Inventory Found</internalMessage> <notes/> <poNum>WEBSERVICES-TEST</poNum> <poSenderId>0</poSenderId> <residence>N</residence> <shipAddress1>22833 SE Black Nugget Rd</shipAddress1> <shipAddress2>Ste 130</shipAddress2> <shipCity>Issaquah</shipCity> <shipEmail[>noemail@sanmar.com</shipEmail>](mailto:noemail@sanmar.com%3c/shipEmail) <shipMethod>UPS</shipMethod> <shipState>WA</shipState> <shipTo>SanMar Corporation Inc.</shipTo> <shipZip>98029</shipZip> <webServicePoDetailList> <color>Black</color> <errorOccured>false</errorOccured> <inventoryKey>9203</inventoryKey> <message>Requested Quantity is confirmed and available in warehouse '1' to ship to your destination.</message> <quantity>10</quantity> <size>S</size> <sizeIndex>2</sizeIndex> <style>K420</style> <whseNo>1</whseNo> </webServicePoDetailList> </response> </return> </ns2:getPreSubmitInfoResponse> </S:Body> </S:Envelope>

**Questions or Problems?** Please Emai[lsanmarintegrations@sanmar.com](mailto:sanmarintegrations@sanmar.com)or Call 206-727-6458

Copyright © 2010 SanMar Corporation. All Rights Reserved P a g e | **18** No part of this publication may be reproduced or transcribed in any form without permission of the publisher.

#### **SanMar getPreSubmitInfo Service RESPONSE SCENARIO 2- Inventory is not available**

<S:Envelope xmlns:S="http://schemas.xmlsoap.org/soap/envelope/"> <S:Body> <ns2:getPreSubmitInfoResponse xmlns:ns2="http://webservice.integration.sanmar.com/"> <return> <errorOccurred>true</errorOccurred><message>Requested Quantity is not in stock from any warehouse or from the requested warehouse for the following styles: [(K420,900)]</message> <response xsi:type="ns2:webServicePO" xmlns:xsi="http://www.w3.org/2001/ XMLSchema-instance"> <internalMessage>Requested Quantity is not in stock from any warehouse or from the requested warehouse for the following styles: [(K420,900)]</internalMessage> <notes/> <poNum>WEBSERVICES-TEST</poNum> <poSenderId>0</poSenderId> <residence>N</residence> <shipAddress1>22833 SE Black Nugget Rd</shipAddress1> <shipAddress2>Ste 130</shipAddress2> <shipCity>Issaquah</shipCity> <shipEmail>noemail@sanmar.com</shipEmail> <shipMethod>UPS</shipMethod> <shipState>WA</shipState> <shipTo>SanMar Corporation Inc.</shipTo> <shipZip>98029</shipZip> <webServicePoDetailList> <color>Black</color> <errorOccured>true</errorOccured> <inventoryKey>9203</inventoryKey> <quantity>900</quantity> <size>S</size> <message>Requested Quantity is not in stock from any warehouse or fromrequested warehouse</message> <sizeIndex>2</sizeIndex> <style>K420</style> </webServicePoDetailList> </response> </return> </ns2:getPreSubmitInfoResponse> </S:Body> </S:Envelope>

**Questions or Problems?** Please Emai[lsanmarintegrations@sanmar.com](mailto:sanmarintegrations@sanmar.com)or Call 206-727-6458

Copyright © 2010 SanMar Corporation. All Rights Reserved P a g e | **19** No part of this publication may be reproduced or transcribed in any form without permission of the publisher.

# **SanMar submitPO Service REQUEST**

The following demonstrates an API call to submit a PO with a quantity of 10 for the K420 in the color black, size small (S). This service submits the PO request and returns a message response as either "PO Submission successful" or "Error: [error description]".

<soapenv:Envelope xmlns:soapenv="http://schemas.xmlsoap.org/soap/envelope/" xmlns:web="http://webservice.integration.sanmar.com/"> <soapenv:Header/> <soapenv:Body> <web:submitPO>  $\langle \text{arg0} \rangle$ <attention>Please Delete</attention> <notes></notes> <poNum>Integration Test Order</poNum> <shipTo>SanMar Corporation Inc.</shipTo> <shipAddress1>22833 SE Black Nugget Rd</shipAddress1> <shipAddress2>Ste 130</shipAddress2> <shipCity>Issaquah</shipCity> <shipState>WA</shipState> <shipZip>98029</shipZip> <shipMethod>UPS</shipMethod> <shipEmail>noemail@sanmar.com</shipEmail> <residence>N</residence> <department></department> <notes></notes> <webServicePoDetailList> <inventoryKey></inventoryKey> <sizeIndex></sizeIndex <style>K420</style> <color>Black</color> <size>S</size> <quantity>10</quantity> <whseNo></whseNo> </webServicePoDetailList> </arg0>  $<sub>arg1</sub>$ </sub> <senderId></senderId> <senderPassword></senderPassword> <sanMarCustomerNumber>5</sanMarCustomerNumber> <sanMarUserName>WebServices-Test</sanMarUserName> <sanMarUserPassword>sanmar</sanMarUserPassword>  $<$ /arg1> </web:submitPO> </soapenv:Body></soapenv:Envelope>

**Questions or Problems?** Please Emai[lsanmarintegrations@sanmar.com](mailto:sanmarintegrations@sanmar.com)or Call 206-727-6458

Copyright © 2010 SanMar Corporation. All Rights Reserved P a g e | **20** No part of this publication may be reproduced or transcribed in any form without permission of the publisher.

#### **SanMar submitPOService RESPONSE**

The response from the submitPO returns a message response on success or failure.

If the "errorOccurred" =false, the message "PO Submission successful" is returned. If the "errorOccurred" = true, an error message is returned.

The following section describes the output returned for the submitPO API call. All web service calls return an object of type [type="tns.responseBean"] and contains the following attributes:

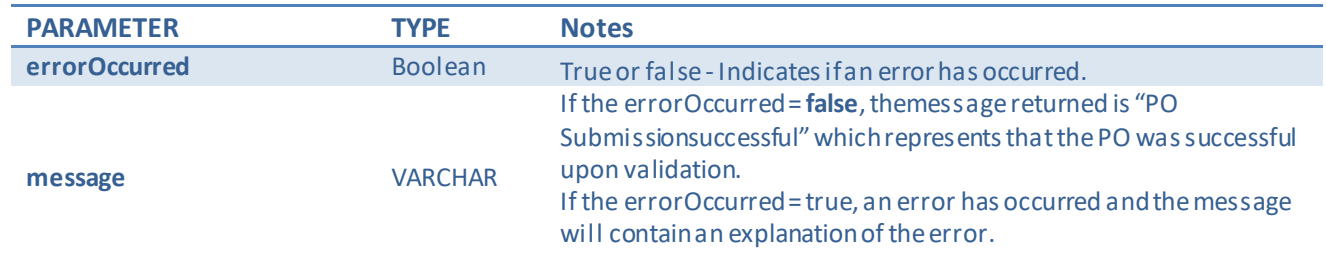

<S:Envelope xmlns:S="*http://schemas.xmlsoap.org/soap/envelope/*">

<S:Body>

<ns2:submitPOResponse xmlns:ns2="*http://webservice.integration.sanmar.com/*">

<return>

<errorOccurred>false</errorOccurred>

<message>PO Submission successful</message>

</return>

</ns2:submitPOResponse>

</S:Body>

</S:Envelope>

**Questions or Problems?** Please Email sanmarintegrations@sanmar.com or Call 206-727-6458

# **Promostandards Purchase Order Web Service**

Order processing setup in both our uat and production environments can take 24-48 hours.

**UAT WSDL:** <https://uat-ws.sanmar.com:8080/promostandards/POServiceBinding?WSDL>

**PRODUCTION WSDL:** <https://ws.sanmar.com:8080/promostandards/POServiceBinding?WSDL>

#### **Promostandards GetSupportedPODataTypes Service Parameters 23**

Provides a mechanism to get supported purchase order data types. This allows the consumer of the service to obtain supported purchase order data for their needs. Please be aware that the response will always state **BLANK**, because sanmar only ships blank products.

# **Promostandards GetSupportedPODataTypes Service Request 23** SanMar orders will always return a response of 'Blank', since we only sell undecorated products.

# **Promostandards sendPO Service Parameters 24** This function will send a configured purchase order to a vendor.

#### **Promostandards sendPO Service Request 26**

The purchase order is designed to work in conjunction with data from the Promostandards Product Pricing and Configuration web service. More information on Product Pricing and Configuration can be found at [http://promostandards.org.](http://promostandards.org/)

**Questions or Problems?** Please Emai[lsanmarintegrations@sanmar.com](mailto:sanmarintegrations@sanmar.com)or Call 206-727-6458

# **Promostandards GetSupportedPODataTypes Service Parameters GetSupportedPODataTypes Request Parameters**

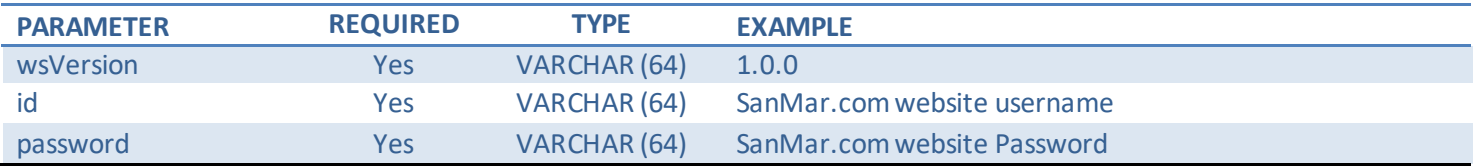

#### **GetSupportedPODataTypes Service REQUEST**

<soapenv:Body>

<ns:GetSupportedOrderTypesRequest>

- <shar:wsVersion>1.0.0</shar:wsVersion>
- <shar:id>test</shar:id>
- <!--Optional:-->
- <shar:password>123456</shar:password>
- </ns:GetSupportedOrderTypesRequest>
- </soapenv:Body>
- </soapenv:Envelope>

#### **GetSupportedPODataTypes Response Parameters**

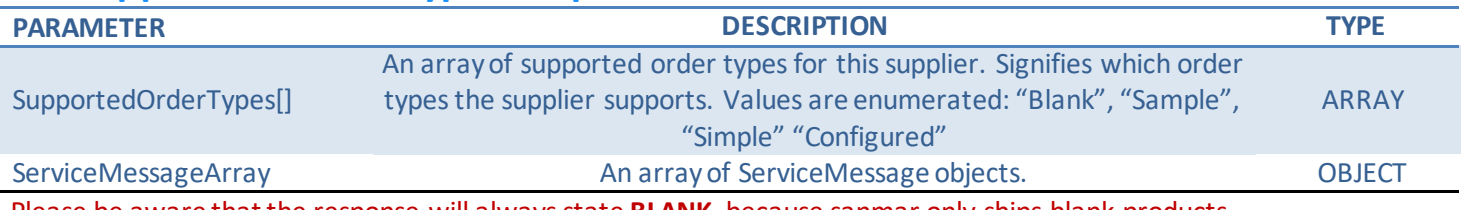

Please be aware that the response will always state **BLANK**, because sanmar only ships blank products.

#### **GetSupportedPODataTypes Service RESPONSE**

```
 <S:Body>
   <ns2:GetSupportedOrderTypesResponse 
xmlns="http://www.promostandards.org/WSDL/PO/1.0.0/SharedObjects/" 
xmlns:ns2="http://www.promostandards.org/WSDL/PO/1.0.0/">
     <ns2:supportedOrderTypes>Blank</ns2:supportedOrderTypes>
   </ns2:GetSupportedOrderTypesResponse>
  </S:Body>
```
**Questions or Problems?** Please Emai[lsanmarintegrations@sanmar.com](mailto:sanmarintegrations@sanmar.com)or Call 206-727-6458

Copyright © 2010 SanMar Corporation. All Rights Reserved P a g e | **23**

# **Promostandards sendPO Service REQUEST Parameters**

#### **sendPO Request Parameters**

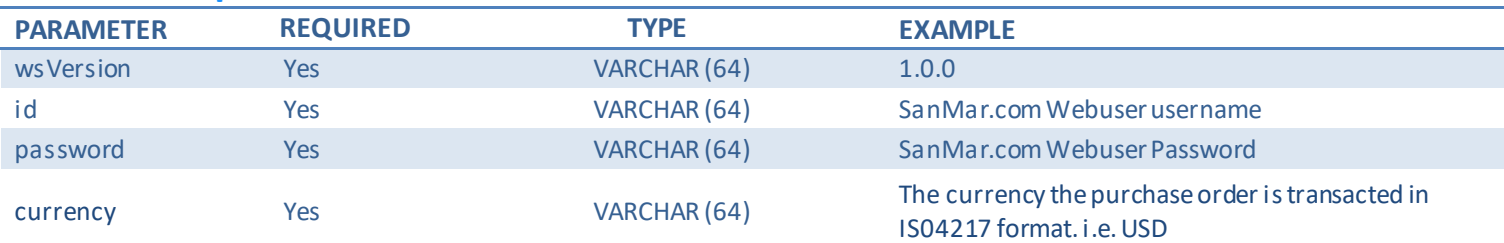

# **LineItemArray Request Parameters**

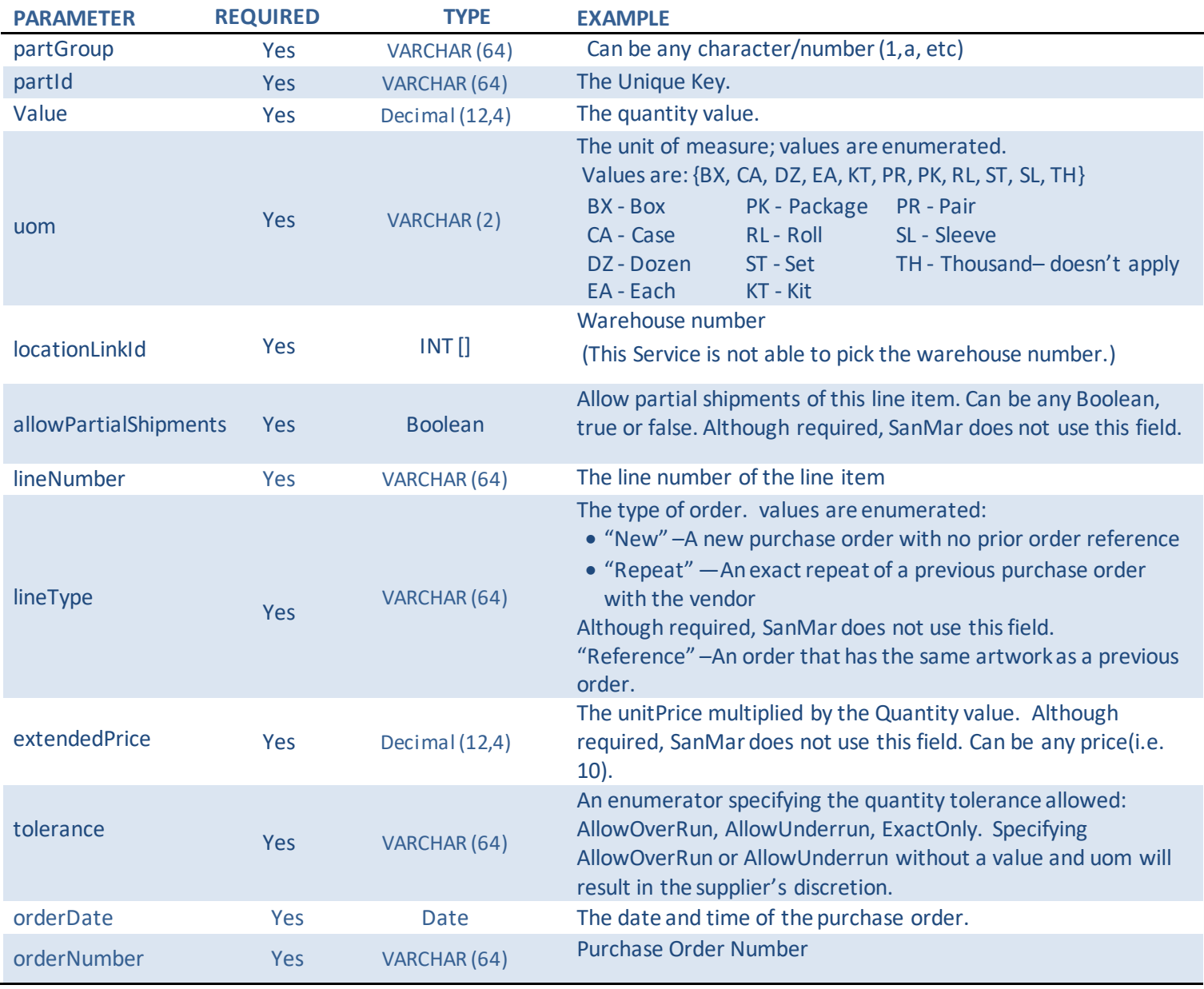

**Questions or Problems?** Please Email **sanmarintegrations@sanmar.com** or Call 206-727-6458

Copyright © 2010 SanMar Corporation. All Rights Reserved **Particle 124** P a g e | 24

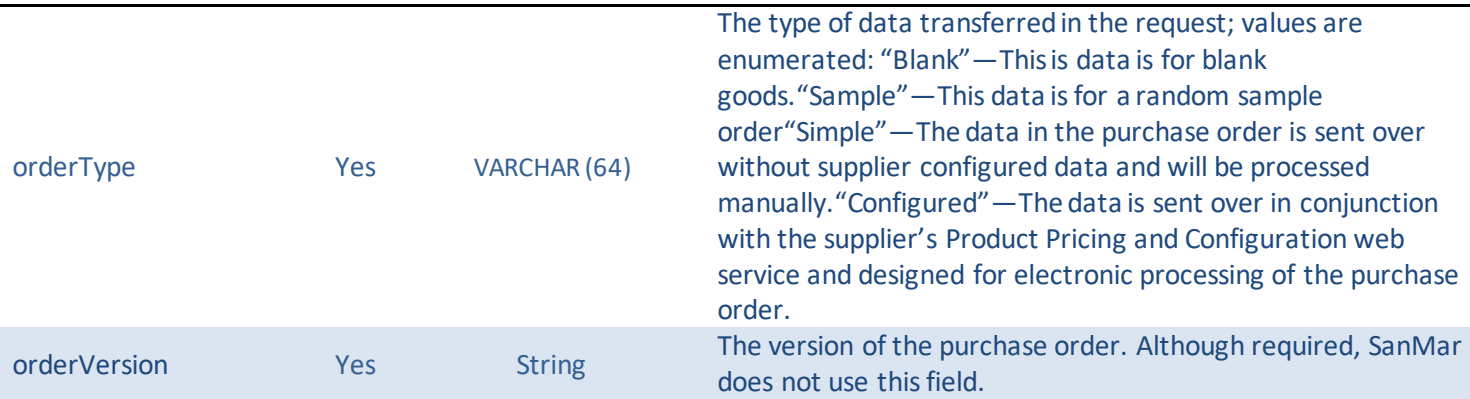

# **Shipment Array Request Parameters**

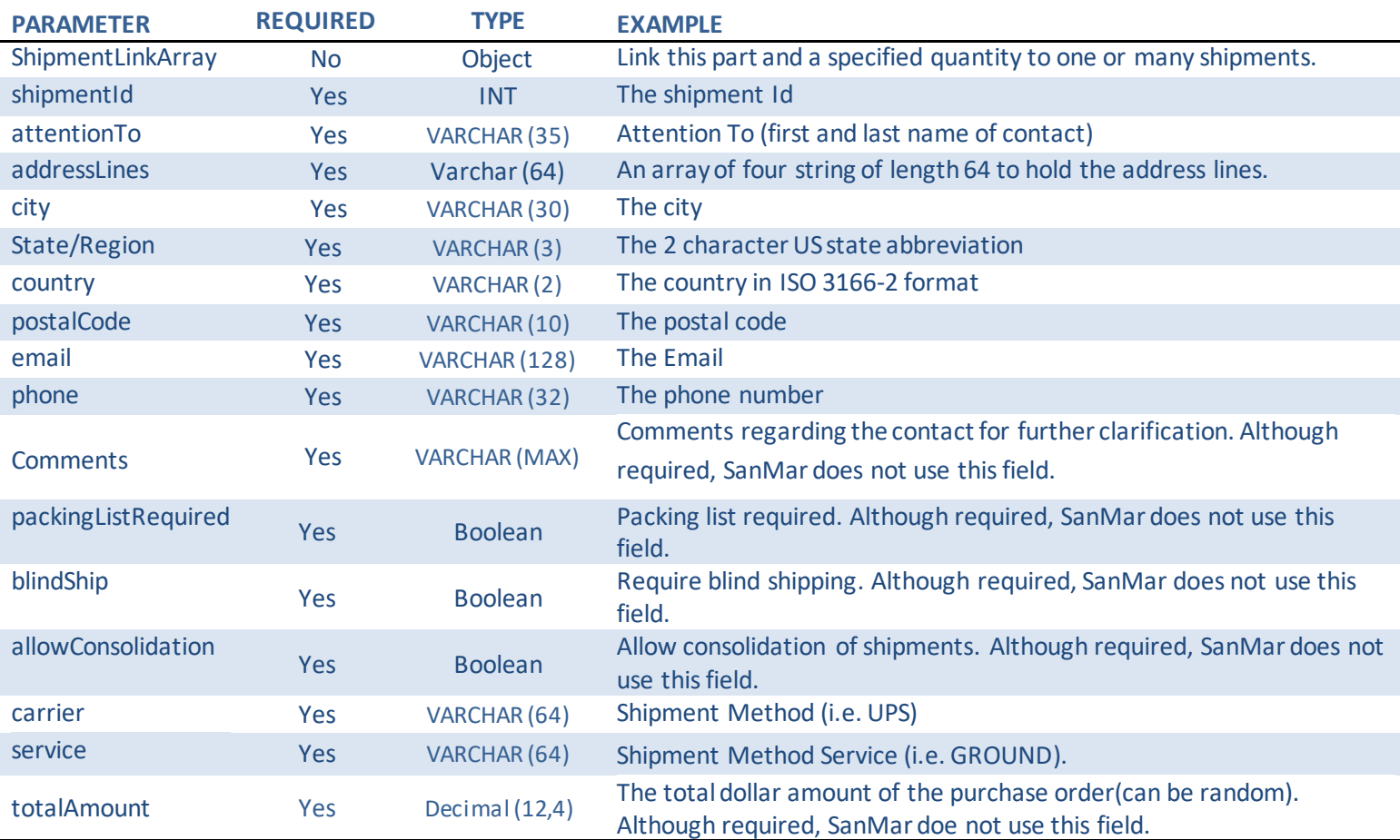

Questions or Problems? Please Email sanmarintegrations@sanmar.com</u> or Call 206-727-6458

Copyright © 2010 SanMar Corporation. All Rights Reserved **P** a g e | 25

#### **Promostandards sendPO Service REQUEST**

```
<soapenv:Envelope xmlns:soapenv="http://schemas.xmlsoap.org/soap/envelope/" 
xmlns:ns="http://www.promostandards.org/WSDL/PO/1.0.0/" 
xmlns:shar="http://www.promostandards.org/WSDL/PO/1.0.0/SharedObjects/">
  <soapenv:Header/>
  <soapenv:Body>
    <ns:SendPORequest>
    <shar:wsVersion>1.0.0</shar:wsVersion>
     <shar:id>test</shar:id>
      <!--Optional:-->
      <shar:password>12341234</shar:password>
     <sub>ns:PO</sub></sub>
       <ns:currency>USD</ns:currency>
       <ns:LineItemArray>
         <!--1 or more repetitions:-->
       <ns:LineItem>
          <!--Optional:-->
          <ns:PartArray>
            <!--1 or more repetitions:-->
            <shar:Part>
              <shar:partGroup>01</shar:partGroup>
              <shar:partId>208322</shar:partId>
              <shar:Quantity>
              <shar:value>1</shar:value>
               <shar:uom>PK</shar:uom>
              </shar:Quantity>
              <!--Zero or more repetitions:-->
              <shar:locationLinkId>1</shar:locationLinkId>
            </shar:Part> 
                   <shar:Part>
              <shar:partGroup>1</shar:partGroup>
              <shar:partId>92032</shar:partId>
              <shar:Quantity>
              <shar:value>1</shar:value>
              <shar:uom>PK</shar:uom>
              </shar:Quantity>
              <!--Zero or more repetitions:-->
              <shar:locationLinkId>1</shar:locationLinkId>
            </shar:Part> 
          </ns:PartArray>
```
**Questions or Problems?** Please Emai[lsanmarintegrations@sanmar.com](mailto:sanmarintegrations@sanmar.com)or Call 206-727-6458

**Copyright © 2010 SanMar Corporation. All Rights Reserved Access 20 a g e and Access P a g e | 26** 

 <ns:allowPartialShipments>true</ns:allowPartialShipments> <ns:lineNumber>1</ns:lineNumber> <ns:lineType>New</ns:lineType> <shar:description></shar:description> <shar:extendedPrice>10</shar:extendedPrice> <shar:Quantity> <shar:value>2</shar:value> <shar:uom>PK</shar:uom> </shar:Quantity> <shar:ToleranceDetails> <shar:tolerance>AllowOverrun</shar:tolerance> </shar:ToleranceDetails> </ns:LineItem> <!--Optional:--> </ns:LineItemArray> <ns:orderDate>2018-06-29T00:00:00</ns:orderDate> <ns:orderNumber>TEST01</ns:orderNumber> <ns:orderType>Blank</ns:orderType> <ns:orderVersion>1</ns:orderVersion> <ns:ShipmentArray> <!--1 or more repetitions:--> <shar:Shipment> <shar:ShipTo> <shar:shipmentId>01</shar:shipmentId> <shar:ContactDetails> <!--Optional:--> <shar:attentionTo>Test</shar:attentionTo> <!--0 to 4 repetitions:--> <shar:addressLines>10801 WAYZATA BLVD</shar:addressLines> <!--Optional:--> <shar:city>MINNETONKA</shar:city> <!--Optional:--> <shar:state>MN</shar:state> <!--Optional:--> <shar:postalCode>55305</shar:postalCode> <!--Optional:--> <shar:country>US</shar:country> <!--Optional:--> <shar:email>test@sanmar.com</shar:email>

**Questions or Problems?** Please Emai[lsanmarintegrations@sanmar.com](mailto:sanmarintegrations@sanmar.com)or Call 206-727-6458

**Copyright © 2010 SanMar Corporation. All Rights Reserved Allied Access 27 a g e | 27** 

```
 <!--Optional:-->
             <shar:phone>425-123-4567</shar:phone>
             <!--Optional:-->
            <shar:comments>Test comments</shar:comments>
            </shar:ContactDetails>
          </shar:ShipTo>
          <!--0 to 2 repetitions:-->
          <shar:packingListRequired>true</shar:packingListRequired>
          <shar:blindShip>false</shar:blindShip>
         <shar:allowConsolidation>true</shar:allowConsolidation>
          <shar:FreightDetails>
             <shar:carrier>UPS</shar:carrier>
            <shar:service>GROUND</shar:service> 
          </shar:FreightDetails>
         </shar:Shipment>
       </ns:ShipmentArray>
       <ns:termsAndConditions></ns:termsAndConditions>
      <ns:totalAmount>100</ns:totalAmount>
     </ns:PO>
    </ns:SendPORequest>
  </soapenv:Body>
</soapenv:Envelope>
```
#### **sendPOService RESPONSE**

Upon a successful submission, the sendPO response will display a transaction identifier which includes the PO number. If no transaction identifier is returned, a populated ErrorMessage is returned.

```
<S:Envelope xmlns:S="http://schemas.xmlsoap.org/soap/envelope/">
  <S:Body>
    <ns2:SendPOResponse xmlns="http://www.promostandards.org/WSDL/PO/1.0.0/SharedObjects/" 
xmlns:ns2="http://www.promostandards.org/WSDL/PO/1.0.0/">
     <ns2:transactionId>TEST01-p-0034-1532455783062</ns2:transactionId>
    </ns2:SendPOResponse>
  </S:Body>
</S:Envelope>
```
**Questions or Problems?** Please Emai[lsanmarintegrations@sanmar.com](mailto:sanmarintegrations@sanmar.com)or Call 206-727-6458

Copyright © 2010 SanMar Corporation. All Rights Reserved P a g e | **28**

# **UAT Test Verification**

Please Note: In our staging environment inventory, pricing and other product data may not match our production environment and the emailing system has been disabled.

Once you have submitted your test order in our uat environment please email us your test PO number and we will review your submitted information in our uat environment at which time you can review your holding file in your \_uat/Done folder. The Holding shows you the whse number and if the product was available for each line item. In production, once the order reaches our main system you will receive the email notification and shipping confirmations just like when you place an order with the account teams or on our website. **Please see page 11 for information regarding the Holding (order acknowledgement) file.**

# **UAT-SanMar.com Order Acknowlwdgements**

You can sign-in to our uat website to view your test orders in your order history, just like you will when submitting live orders on sanmar.com. However, test orders in your uat order history will display a pending status and will not show a shipped status, because test orders are not automatically invoiced in our uat system. **Visit the uat-sanmar.com website to view submitted orders:** [https://uat-sanmar.sanmar.com](https://uat-sanmar.sanmar.com/)

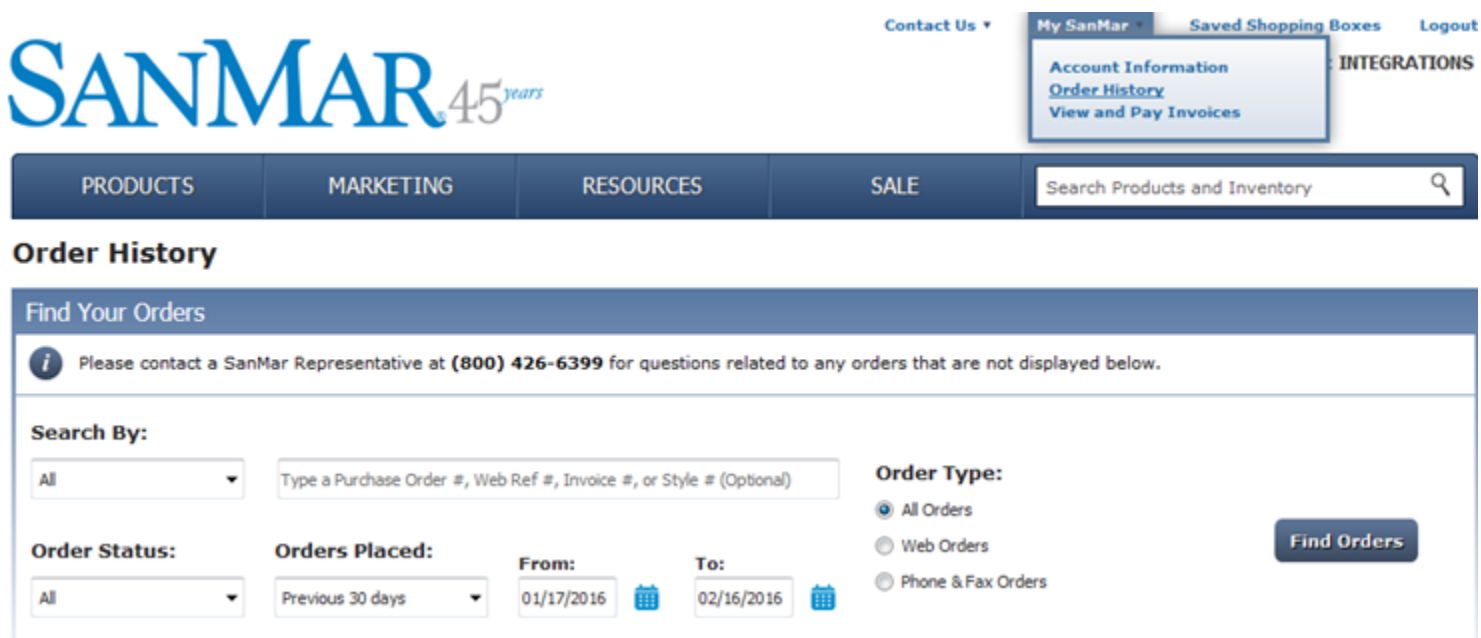

**Questions or Problems?** Please Emai[lsanmarintegrations@sanmar.com](mailto:sanmarintegrations@sanmar.com)or Call 206-727-6458

Copyright © 2010 SanMar Corporation. All Rights Reserved P a g e | **29** No part of this publication may be reproduced or transcribed in any form without permission of the publisher.

# **Production Setup & Live End-to-end Testing**

Please send us the date/time you would like to go live and the following information for your production order processing and we will get your account setup for live ordering.

Please note: that this information is hard coded in our system and cannot be changed on a order-by-order basis.

#### **Order Processing Information**

In order to set up your order processing, we will need need the following information:

**Shipping Notification Email Address:** 

**Company Name on Shipping Label:** 28 Character Limit

#### **SanMar.com User Name:**

Please Note: If you are currently set up to use Pay Invoices on sanmar.com and you need these invoice accessible as well, then please use the associated sanmar.com username.

Once you are notified that your account has been setup in our production environment, you can prepare to submit a small order and submit it to our production 'In' and 'Release' folders or by using the production SubmitPO WSDL.

#### **View of FTP Production Folders**

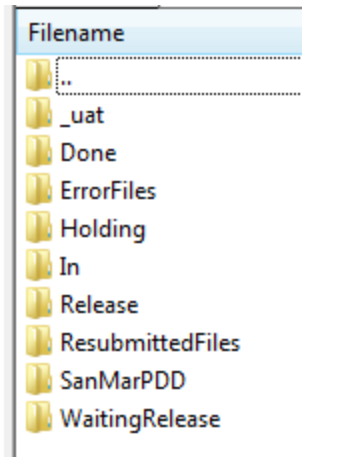

Once your first small live order is submitted we will verify that we received the order and have the order released, invoiced and shipped to complete the live end-to-end test. Then you can start submitting your orders at your convenience.

**Questions or Problems?** Please Emai[lsanmarintegrations@sanmar.com](mailto:sanmarintegrations@sanmar.com)or Call 206-727-6458

Copyright © 2010 SanMar Corporation. All Rights Reserved P a g e | **30** No part of this publication may be reproduced or transcribed in any form without permission of the publisher.

#### **Change Log**

Date: August 2018

- Added Promostandard Puchsare Order integration
- Added PSST ShipMethod and Information

#### Date: December 2017

• Updated all links stage environment WSDLs from stage to uat for improved access and stability

Date: October 2017

- Updated links to sanmar.com
- Updated Brand Restriction information
- Added The North Face to Brand Restrictions
- Added Rabbit Skinsto Brand Restrictions

**Questions or Problems?** Please Email sanmarintegrations@sanmar.com</u> or Call 206-727-6458